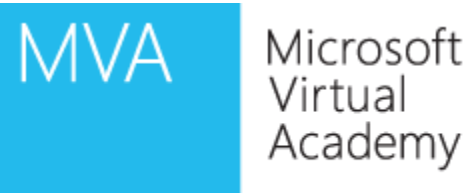

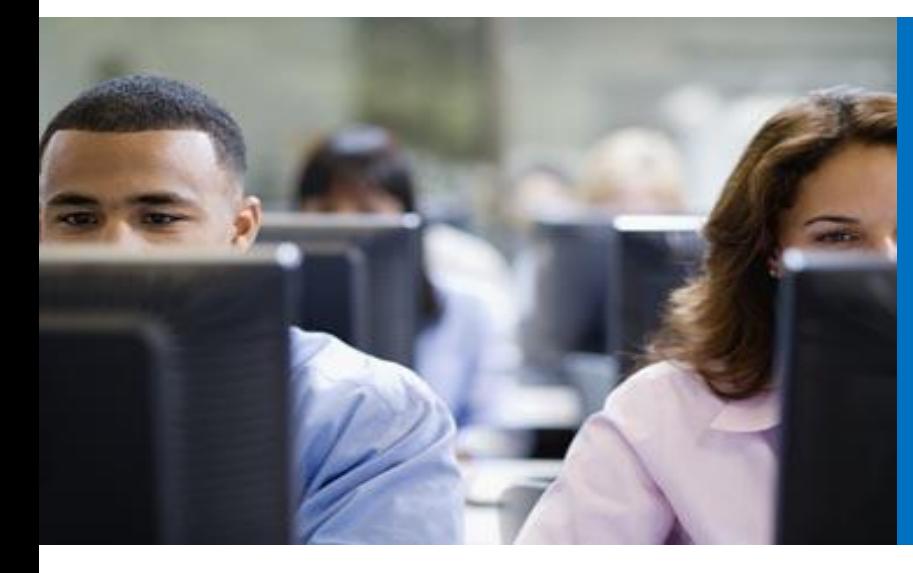

# Module 4

#### Client & Device Deployment and Management

# MVA Jump Start

#### Module Overview

- Preparing for Client Deployment
- Deploying and Managing Lync 2013 Clients
- Preparing for Device Deployment
- Deploying and Managing IP Phones

#### Lesson 1: Preparing for Client Deployment

- Configuring Client Policies and Settings
- Creating and Assigning Client Policies

Two ways that you configure clients:

In-band provisioning

- Configurable through Lync Server Control Panel
- Enables you to apply policies at the global, site, or user level

Group Policies

• Required for policies taking effect prior to sign-in

#### Creating and Assigning Client Policies

Configure in-band provisioning

• Use Lync Server Control Panel or Management Shell

Configure client bootstrapping

• Use Group Policy

# Lesson 2: Deploying and Managing Lync 2013 Clients

- Deploying Lync 2013
- Configuring Lync 2013
- Deploying Lync 2010 Attendant
- Deploying Lync Web App
- Deploying Lync 2013 Mobile Clients
- Deploying Lync 2013 in a VDI environment

# Deploying Lync 2013

# Two options for deploying Lync 2013

- User-managed self-install
- Managed deployment

# Managed deployment includes two options

- Using management products such as SCCM
- Using an Active Directory® Domain Services Group Policy object

# Configuring Lync 2013

#### For Lync 2013, you may choose to configure:

- DNS for automatic sign-in
- Client version policy
- Meeting join page
- Online Meeting Add-in
- Enhanced privacy mode

# Deploying Lync 2010 Attendant

- Attendant is a call-management application for receptionists
- The Attendant window is divided into two main areas: Conversations and **Contacts**

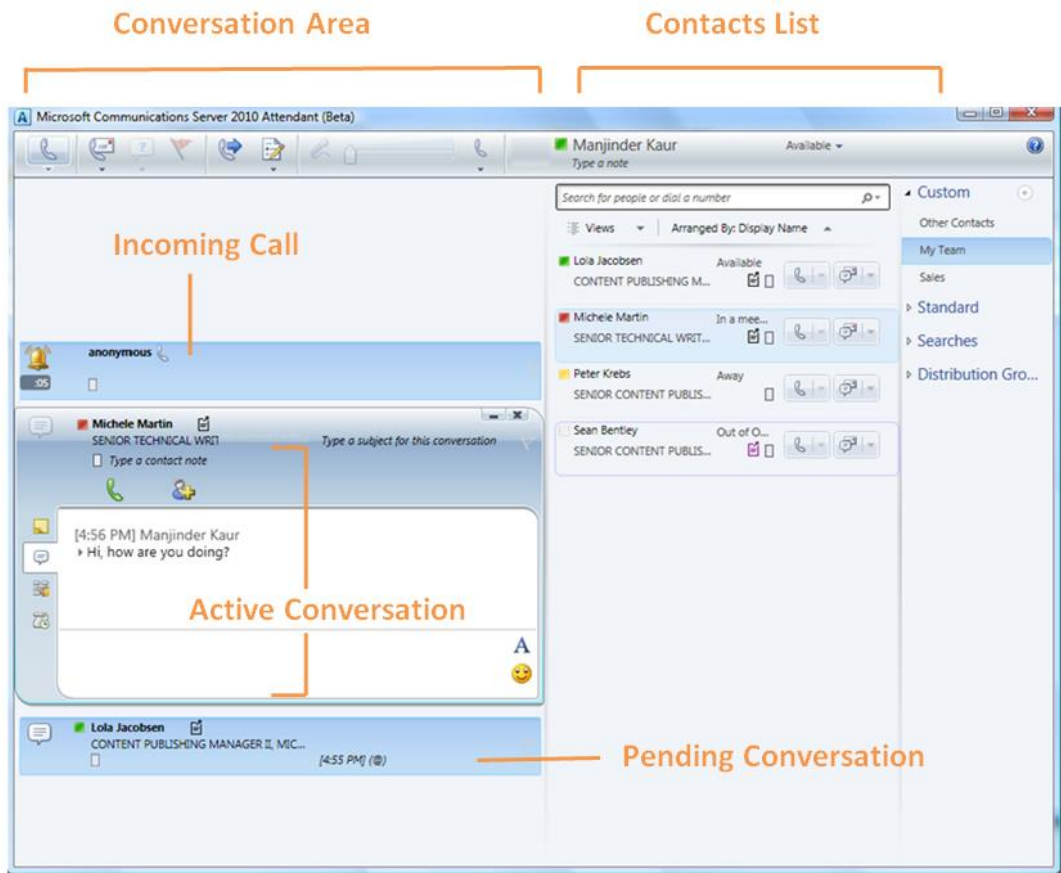

#### **Conversation Area has:**

**Incoming Area** – The area where new conversations come into Attendant **Active Area** – The main window for one conversation, where multiple operations can be performed

**Pending Area** – The area where calls on hold or minimized conversations are placed

# Deploying Lync Web App

# Lync Web App is an:

• IIS web component for meeting participants

Easy to use

- Works on Windows & Mac
- No Admin Rights required
- ActiveX plugin to install

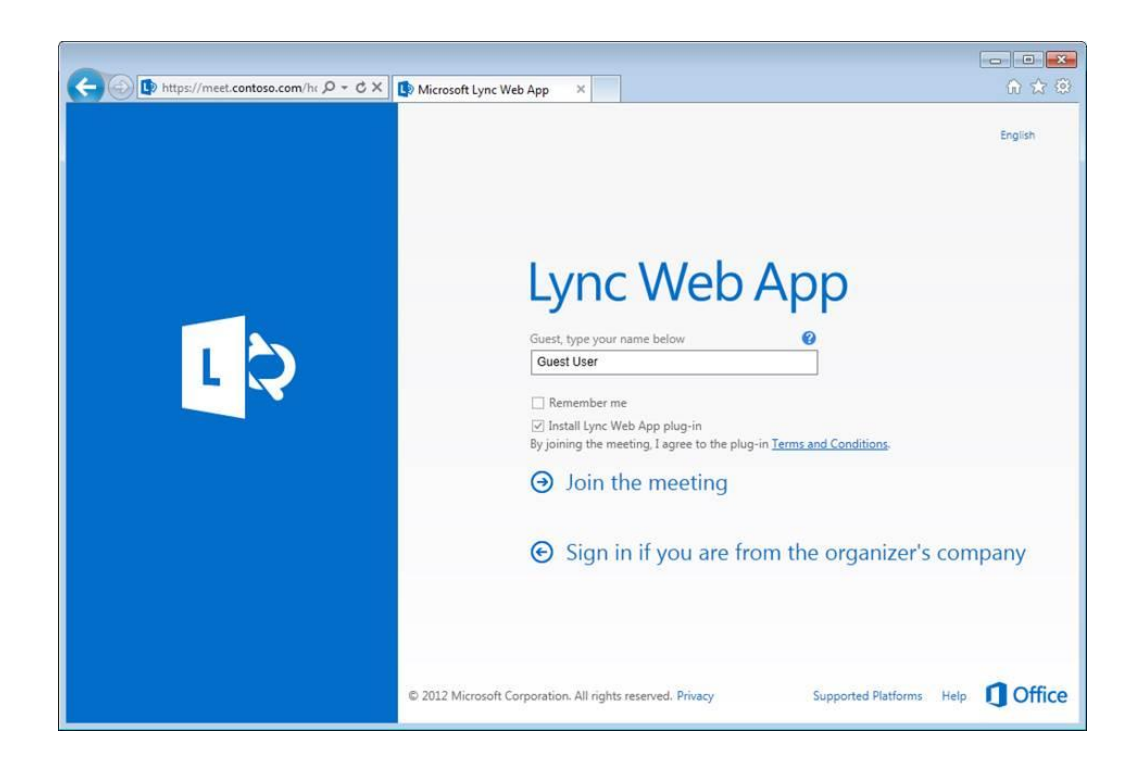

# Deploying Lync 2013 Mobile Clients

## Full Functionality on the go

• Support for Audio, Video, Desktop Sharing

# Client Side Deployment

- Only Installable by end user through marketplace
- Configurable through Mobile Policies

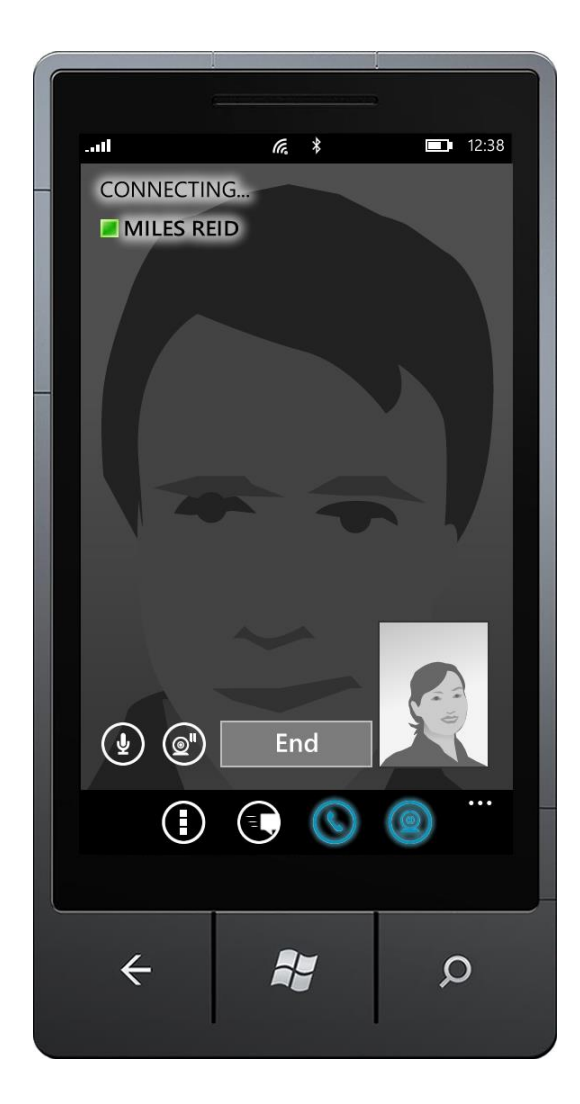

### Deploying Lync 2013 in a VDI environment

# Support for OS

- Windows 7 (Embedded)
- Windows 8 (Embedded)

### Supports Audio & Video

- Local Client is installed
- Enable media redirection has to be enabled in policy
- Ensure Local Lync client is not installed/running

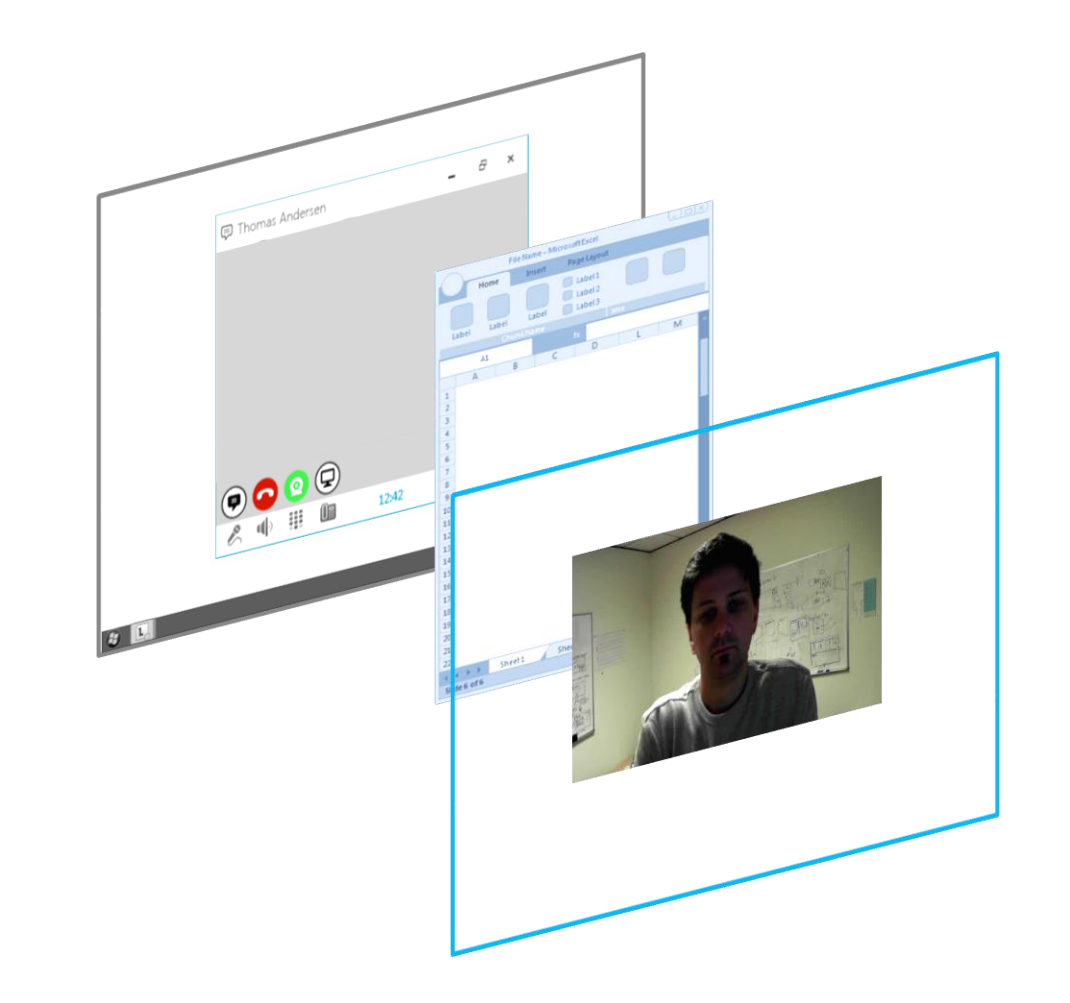

#### Lesson 3: Preparing for Device Deployment

- Supported IP Phones
- 3rd Party IP Phones
- Planning for Device Deployment
- Configuring DNS and DHCP

#### Supported IP Phones

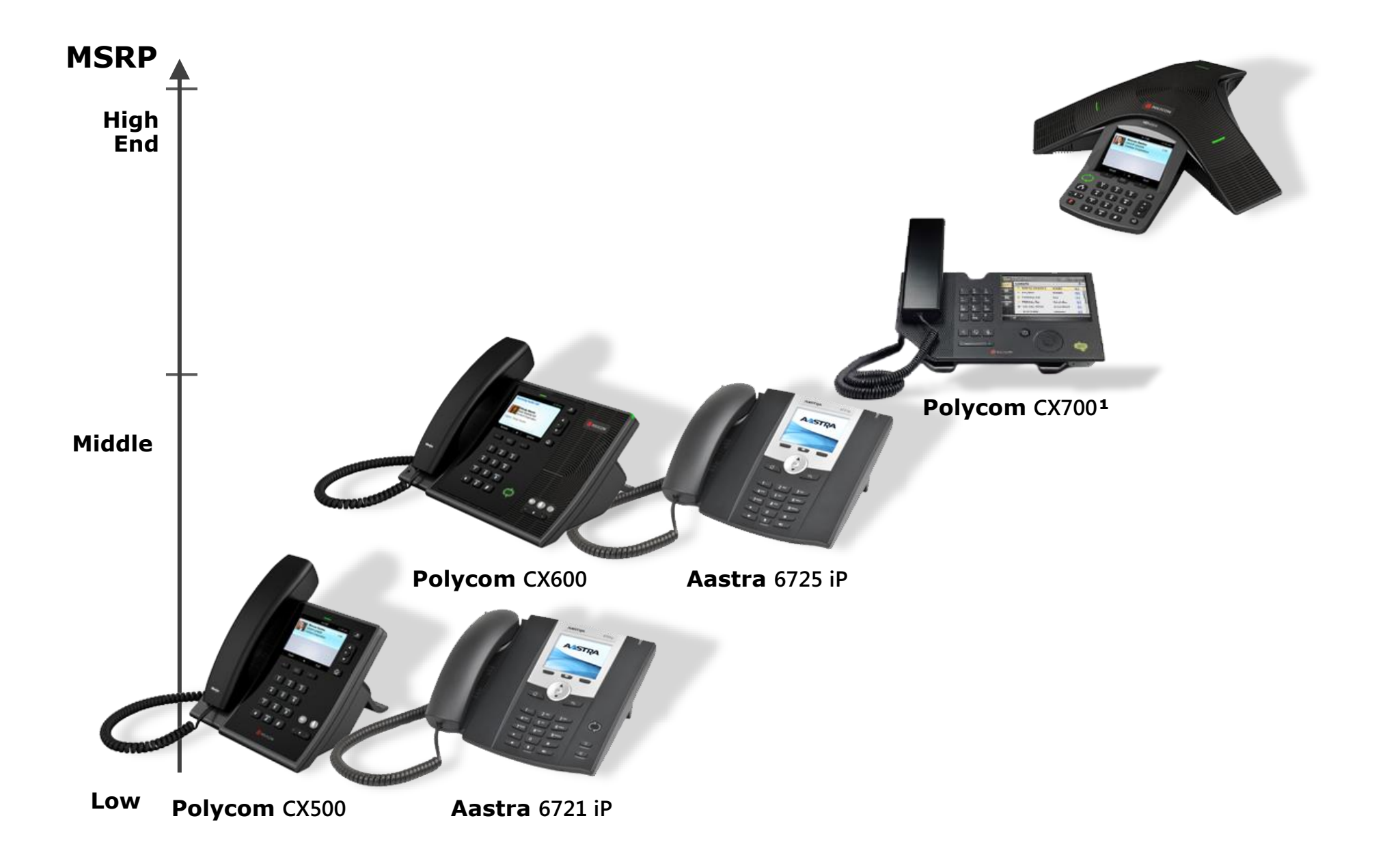

#### 3rd Party IP Phones

- 3PIP phones are Lync Compatible Phones
- Will leverage manageability features currently available on their non-Lync phones
- Remote reboot, Web-admin tool, Boot-server support etc.
- Will include full support for Lync in-band provisioning
- Can include features such as: – 802.1X auth
	- Non-Aries form factor

#### 3PIP Examples

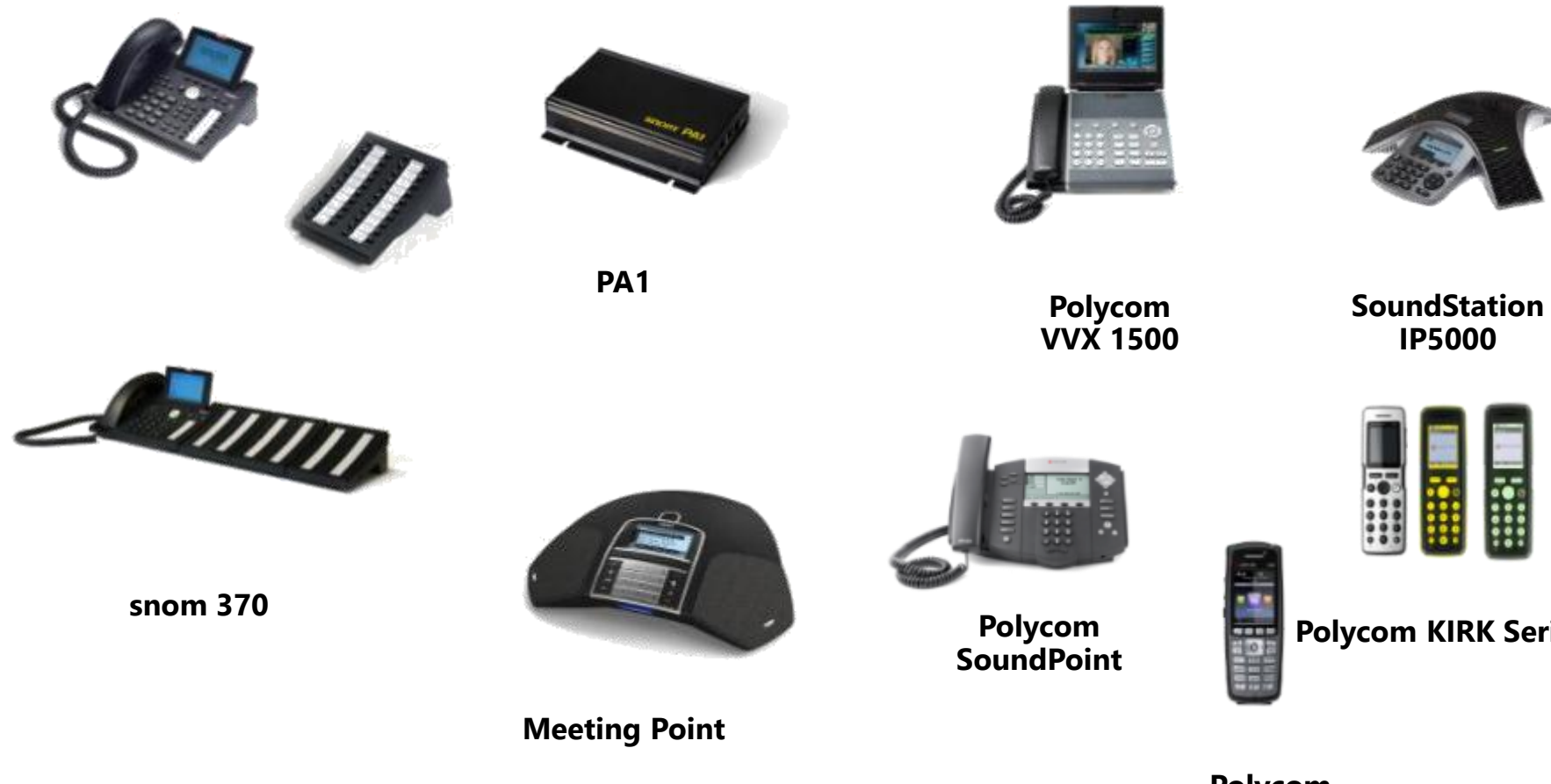

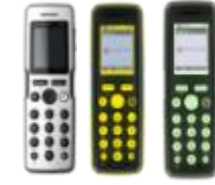

**Polycom KIRK Series**

**Polycom Spectralink**

#### Pre-deployment tasks

- Enable users for Enterprise Voice with Extensions
- Create required DNS and DHCP records
- Configure Device Update service
- Configure dial plans, voice policies, and call routes
- Associate common area phones with contact objects
- Enable PIN policy for users

#### Configuring DNS and DHCP

- Devices require DNS SRV and A records
- Devices require the following DHCP server settings

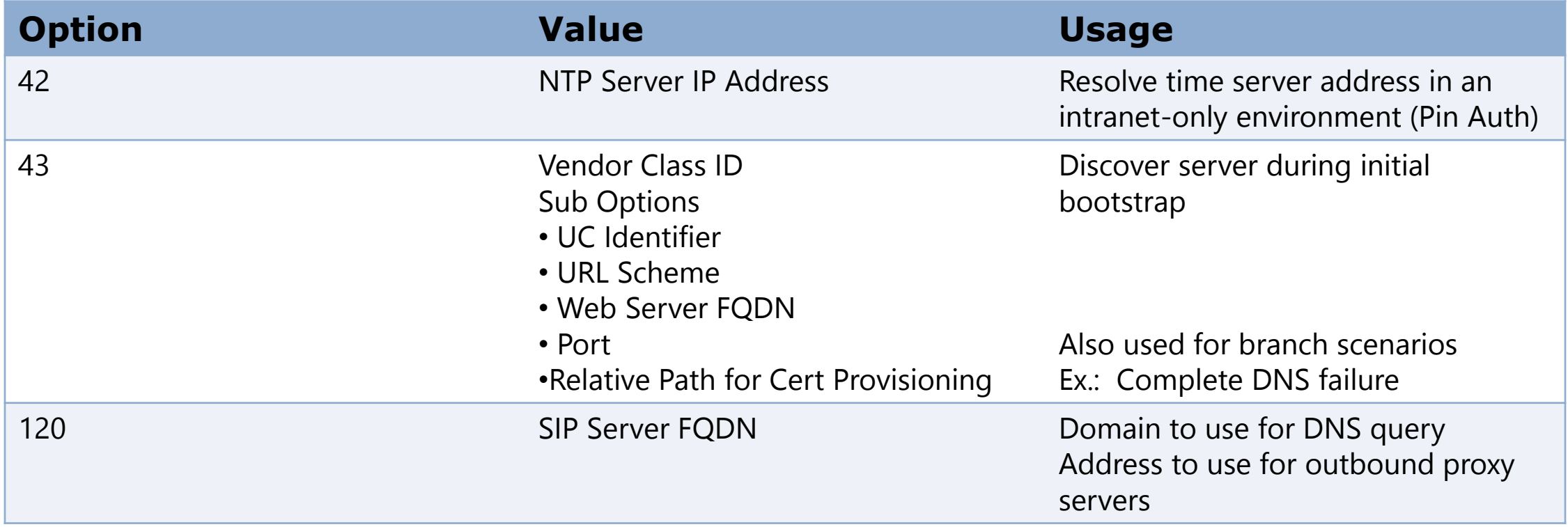

#### Lesson 4: Deploying and Managing IP Phones

- Provisioning Users
- Configuring Common Area Phones
- Verifying Call Functionality
- Performing Device Updates

# Configuring User PIN Policies

- A user can set their PIN on the Dial-in Conferencing page
- You can set the PIN from Lync Server Control Panel

#### To configure common area phones, you must:

- Create a new contact object
- Create specific CAP policies (optional)

Improved manageability for common area phones:

- Enhancements
- New management features

# Verifying Call Functionality

#### Troubleshooting Tools

- Lync Server Control Panel
- Lync Server Management Shell
- Device Logs
- Device Update service
- IP Phone Inventory Report tool
- Monitoring Server Reports
- Power-On Self-Test (POST)
- Device Reset

The Device Update service enables you to:

- View updates in the device update store
- Create device update rules in the Central Management Store
- Approve or reject device updates for deployment
- Approve or reject updates for test devices
- Roll back updates to a previous version
- Device Update file store:
	- Automatically created during deployment by the Topology Builder
- Custom Update Script
	- Created by Microsoft Support Engineer Dave Howe

#### Module Review and Takeaways

- Review Question(s)
- Real-world Issues and Scenarios
- Tools

# **H** Microsoft

©2013 Microsoft Corporation. All rights reserved. Microsoft, Windows, Office, Azure, System Center, Dynamics and other product names are or may be registered trademarks and/or trademarks in the U.S. and/or other countries. The information herein is for informational purposes only and represents the current view of Microsoft Corporation as of the date of this presentation. Because Microsoft must respond to changing market conditions, it should not be interpreted to be a commitment on the part of Microsoft, and Microsoft cannot guarantee the accuracy of any information provided after the date of this presentation. MICROSOFT MAKES NO WARRANTIES, EXPRESS, IMPLIED OR STATUTORY, AS TO THE INFORMATION IN THIS PRESENTATION.